### 【新規アカウント登録方法】

## 1)「ログイン・新規登録」のリンクをクリックしてください

#### パソコン(またはタブレット)

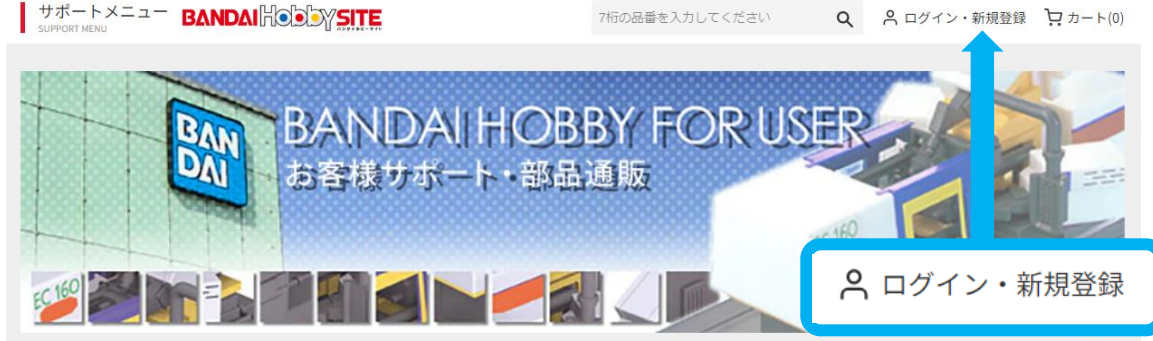

スマートフォン

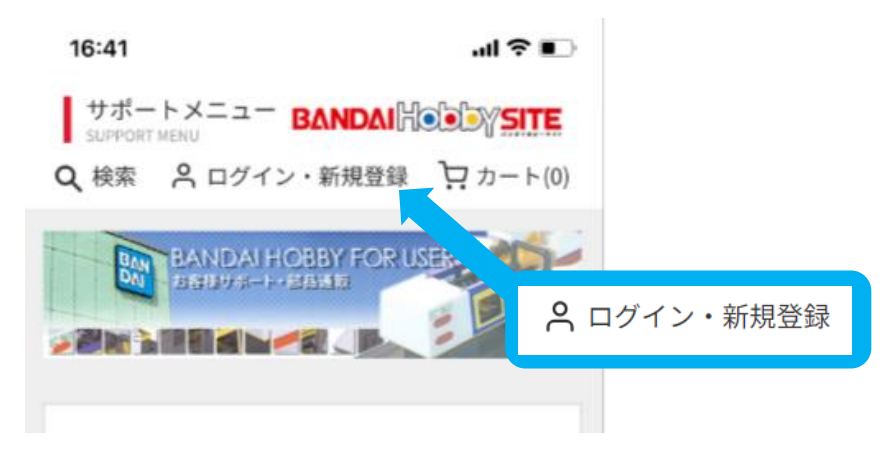

## 2)「アカウントを作成する」をクリックしてください

ログイン 【ご注意】プレミアムバンダイのアカウントではなくWEB部品通販専用アカウントです。 メールアドレス パスワード ログイン アカウントを作成する

3)下記の項目をそれぞれご入力し、【利用規約に同意しアカウントを作成する】 ボタンをクリックしてください

# フカウントを作成する

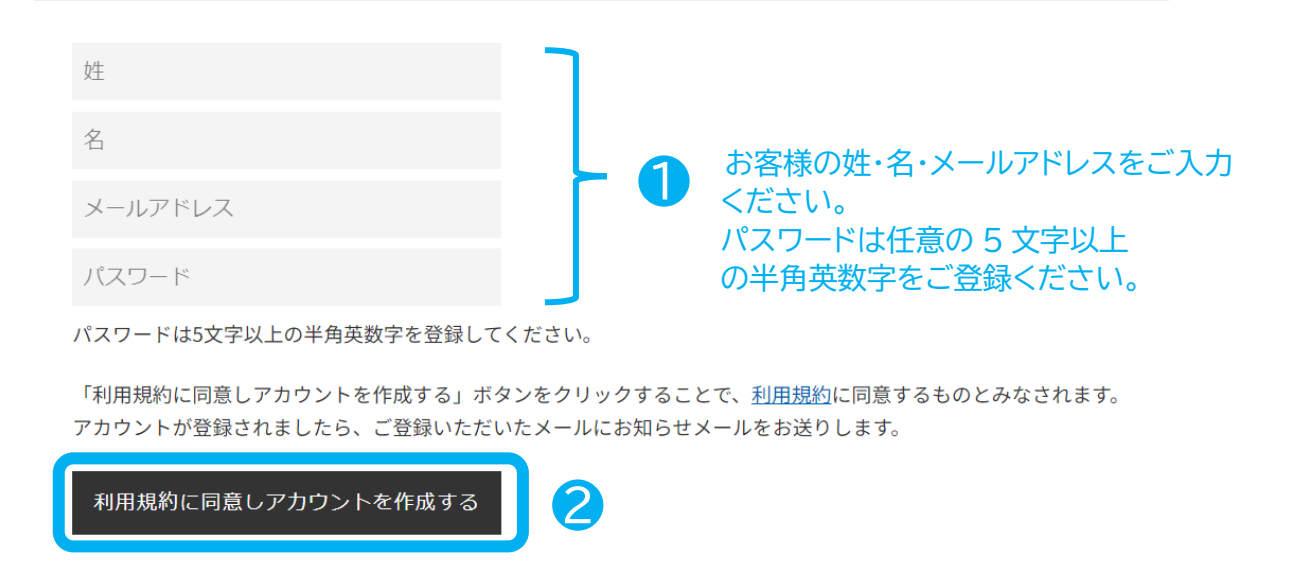

4)登録したメールアドレス宛に "お客様アカウントの確認"のメールが届きました らアカウントの新規登録は完了です。

※発信元アドレスは [hobby-parts@net.bandai.co.jp](mailto:hobby-parts@net.bandai.co.jp) です

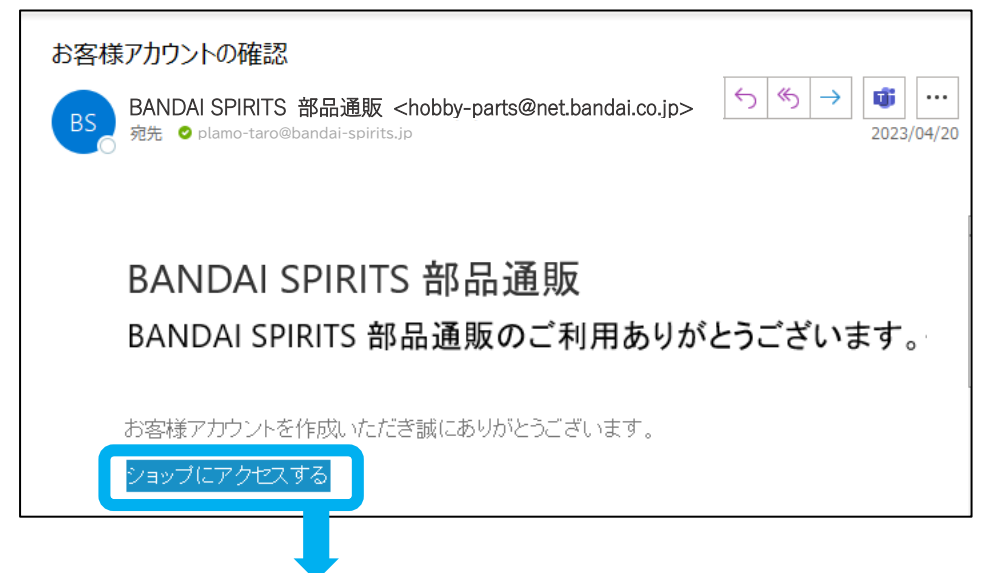

メール下部の「ショップにアクセスする」をクリックし、WEB 部品通販サイトにお戻 りください。

5)WEB 部品通販サイトへ戻られたら、再度「ログイン・新規登録」のリンクをクリッ クしてください

## パソコン(またはタブレット)

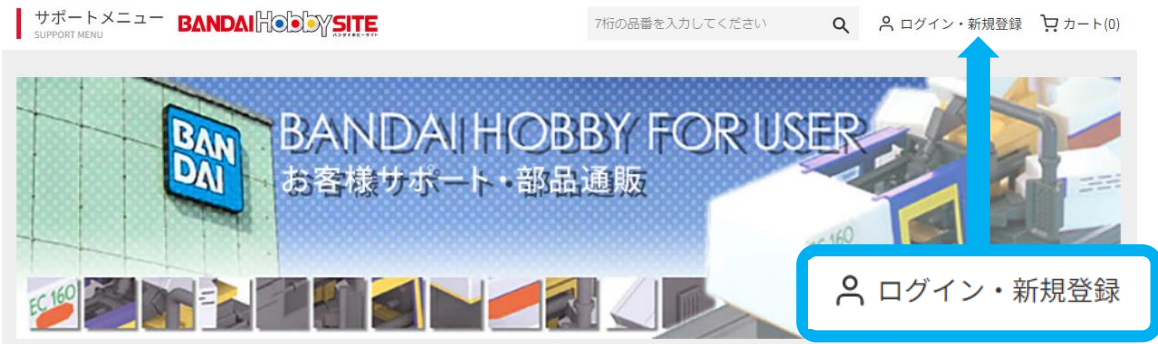

スマートフォン

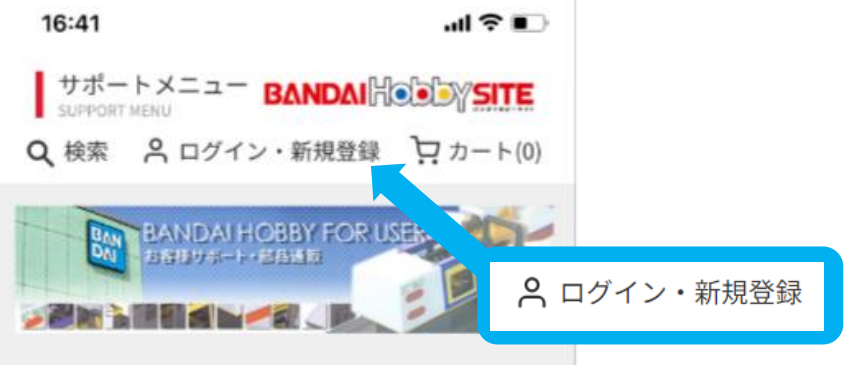

6)❶アカウント作成でご登録頂いたメールアドレス、パスワードをご入力ください ❷「ログイン」ボタンをクリックしてください

日グイン

【ご注意】プレミアムバンダイのアカウントではなくWEB部品通販専用アカウントです。

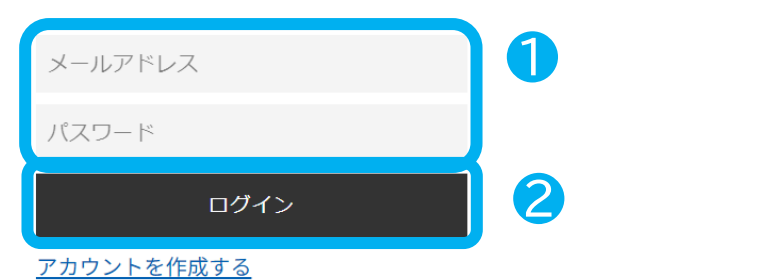

以上でログイン完了となります。ご注文へとお進みください。